# WEB DESIGN

*CSS лекция 9: 2D и 3D трансформации***.** 

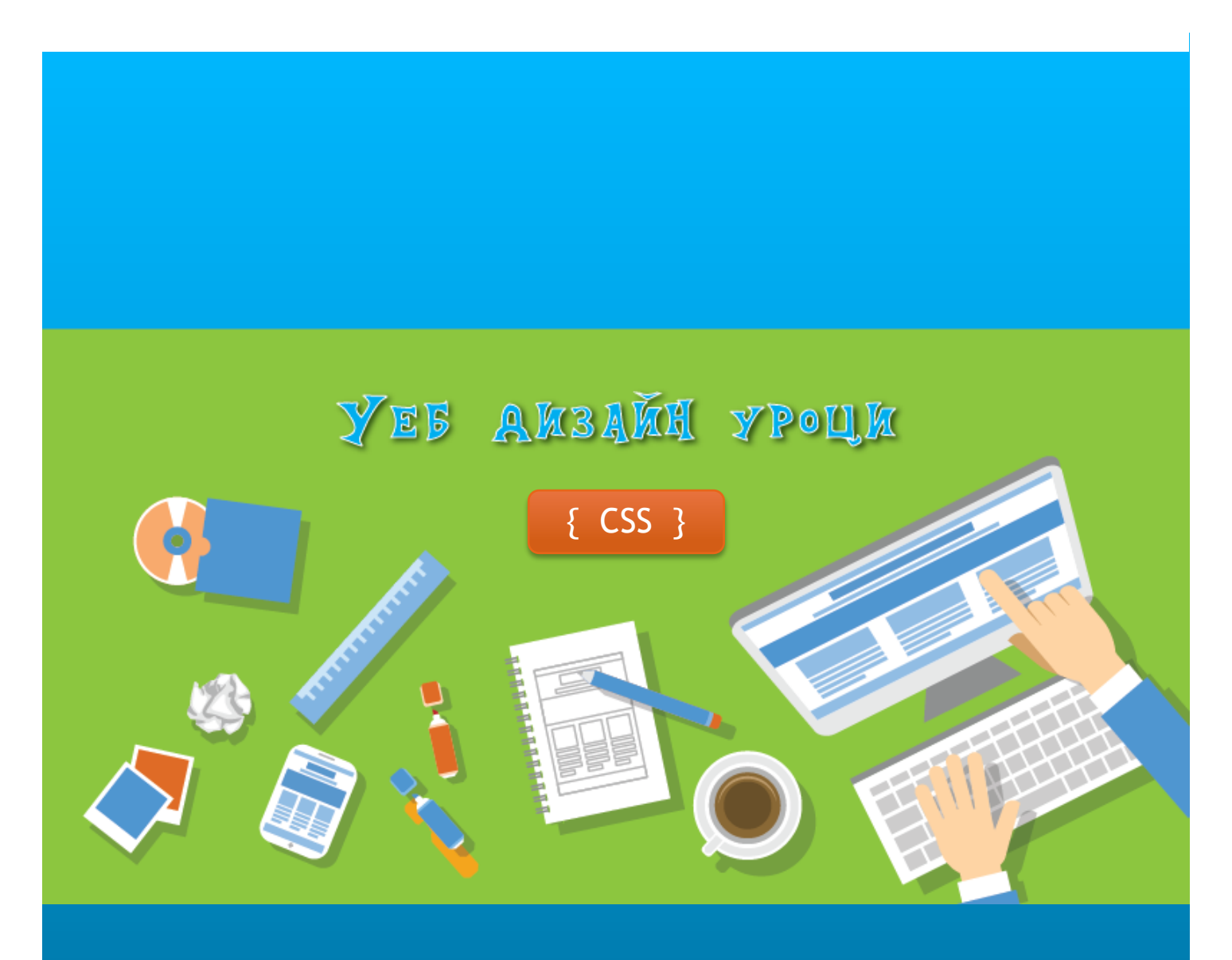

ПГ по КТС el\_parvanova@abv.bg ас.Елена Първанова

## СЪДЪРЖАНИЕ

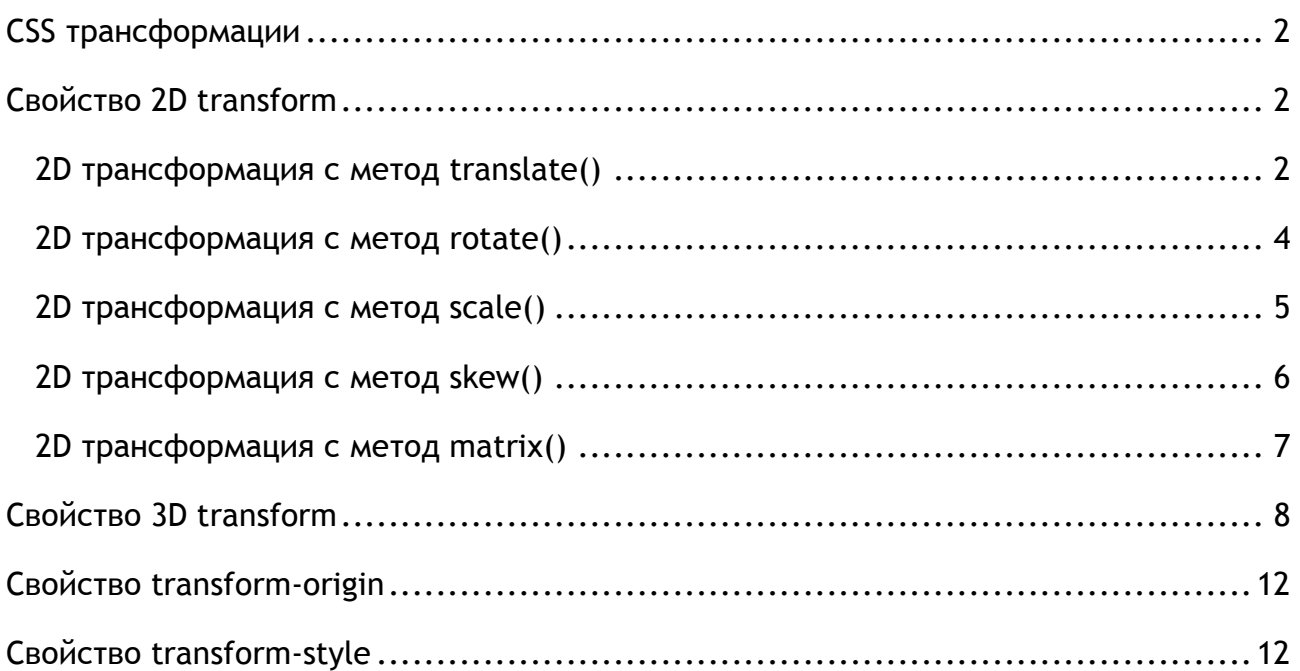

В тази лекция:

**o** *ще се запознаете как се прилагат 2D и 3D трансформации.*

## <span id="page-2-0"></span>CSS трансформации

CSS трансформациите позволяват даден елемент да бъде преместван, завъртан, мащабиран и изкривяван. Трансформациите биват:

- **o** 2D използва се свойство **2D transform**
- **o** 3D използва се свойство **3D transform**

Трансформациите се използва с префикси -webkit-,-moz, -ms и -o- за съответните браузъри. Така те се интерпретират правилно.

### <span id="page-2-1"></span>Свойство 2D transform

2D трансформациите се използват следните методи:

- **o** translate()
- **o** rotate()
- **o** scale()
- **o** skewX()
- **o** skewY()
- **o** matrix()

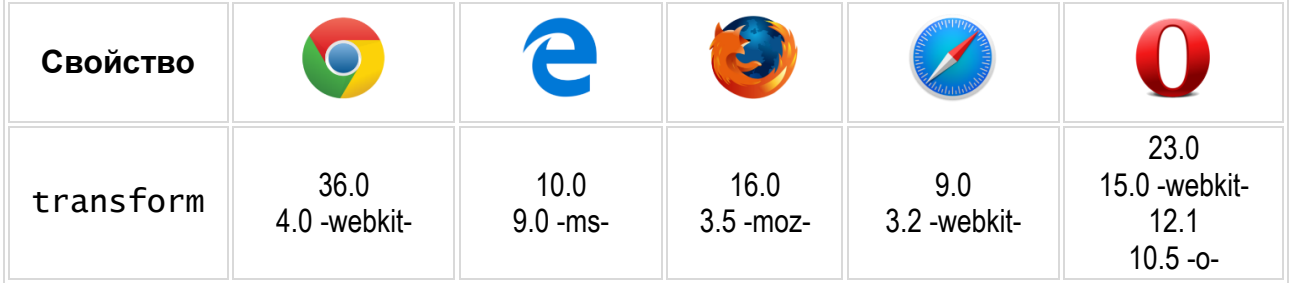

#### <span id="page-2-2"></span>2D трансформация с метод translate()

#### **СИНТАКСИС**

 $translate(X, Y)$  - премества елемента по оси X и Y translateX(*n*) - премества елемента по ос X translateY(*n*) - премества елемента по ос Y

#### **ПРИМЕР:** 2D трансформация с метод translate() (фиг.9.1).

#### **HTML**

```
<div>
```
<p>Кликни върху мен.</p>

```
</div>
```
#### **CSS**

```
div {
     width: 300px;
     height: 200px;
     background-color: deepskyblue;
     border: 10px solid gray; 
}
div:active {
     -ms-transform: translate(50px,100px); /* IE 9 */
     -webkit-transform: translate(50px,100px); /* Safari */
     transform: translate(50px,100px); /* Стандартен синтаксис */
}
```
*В примера 2D трансформацията с метод translate(), премества блока 50px по ос X и 100px по ос Y.*

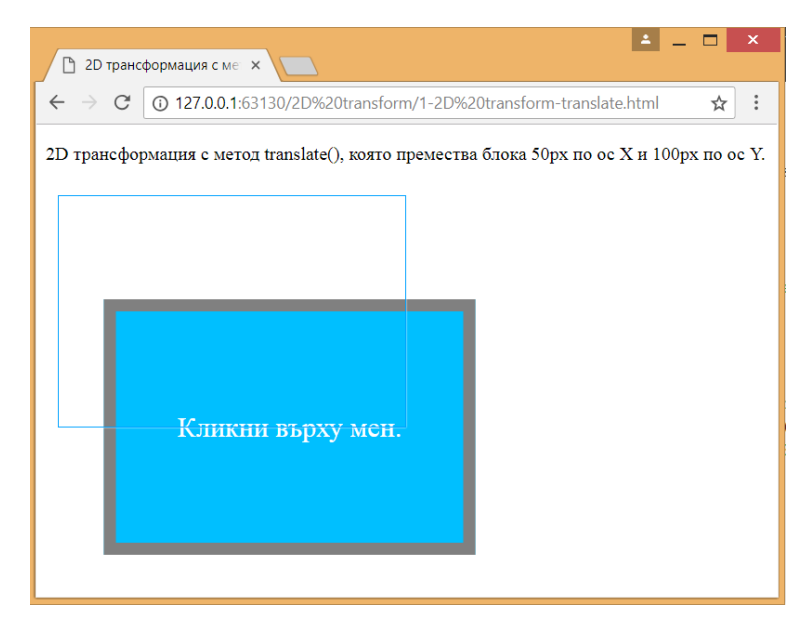

*Фигура 9.1*

#### <span id="page-4-0"></span>2D трансформация с метод rotate()

**ПРИМЕР:** Завъртане с метод rotate() (фиг.9.2).

#### **HTML**

<div><p>Кликни върху мен.</p></div>

#### **CSS**

```
div {
     margin-top: 100px;
     margin-left: 100px;
     width: 300px;
     height: 200px;
     background-color: deepskyblue;
     border: 10px solid gray;
     cursor: pointer; 
}
div:active {
     -ms-transform: rotate(45deg); /* IE 9 */
     -webkit-transform: rotate(45deg); /* Safari */
     transform: rotate(45deg);
}
```
*В примера 2D трансформацията с метод rotate() завърта блока на 45 градуса.*

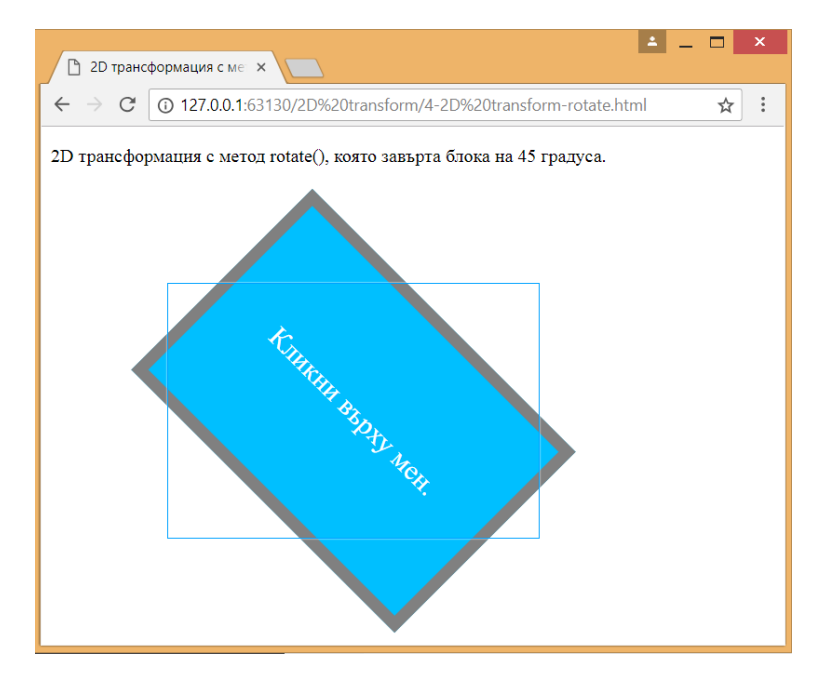

*Фигура 9.2*

#### <span id="page-5-0"></span>2D трансформация с метод scale()

**ПРИМЕР:** *Мащабиране с метод scale()* (фиг.9.3).

#### **HTML**

<div><p>Кликни върху мен.</p></div>

#### **CSS**

```
div {
```

```
margin-top: 100px;
     margin-left: 150px;
     width: 200px;
     height: 100px;
     background-color: deepskyblue;
     border: 10px solid gray; 
     cursor: pointer; 
}
div:active {
     -ms-transform: scale(2, 2); /* IE 9 */
     -webkit-transform: scale(2, 2); /* Safari */
     transform: scale(2, 2);
}
```
*В примера 2D трансформацията с метод scale() мащабира блока, така че да се увеличи двойно. Промяната е по 2 за ос X и Y.*

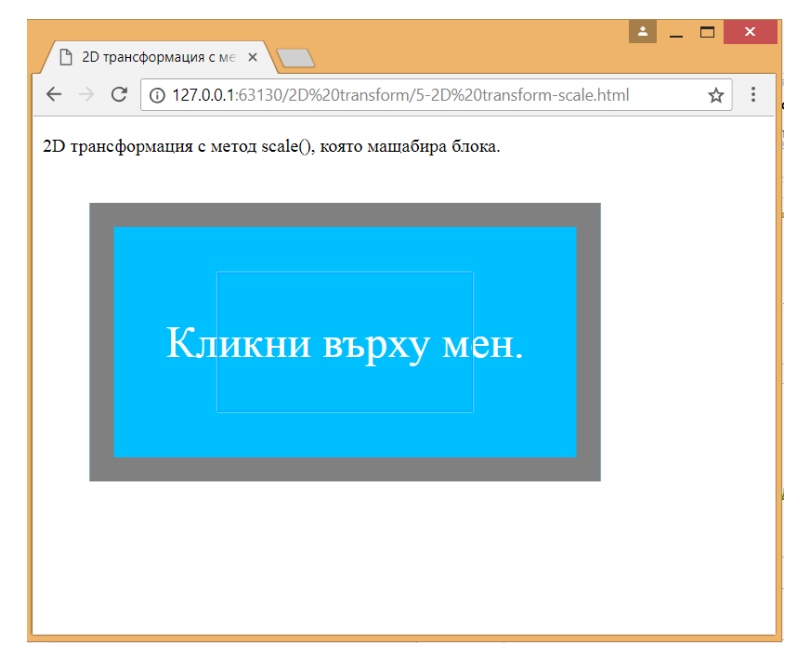

*Фигура 9.3*

<span id="page-6-0"></span>2D трансформация с метод skew()

#### **СИНТАКСИС**

```
skewX() - изкривява елемента по ос X
```
skewY() - изкривява елемента по ос Y

```
skew(X, Y) - изкривява елемента по ос X и Y
```
#### **ПРИМЕР:** Изкривяване на елемент по ос X и Y (фиг.9.4).

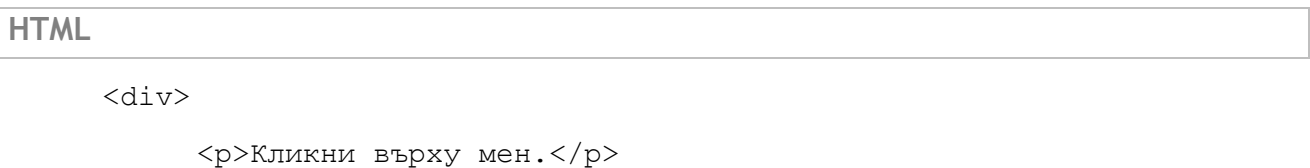

 $\langle$  div>

#### **CSS**

```
div {
     margin-top: 150px;
     margin-left: 150px;
     width: 300px;
     height: 200px;
     background-color: deepskyblue;
     border: 10px solid gray; 
     cursor: pointer;
}
div:active {
     -ms-transform: skewX(30deg,30deg); /* IE 9 */
     -webkit-transform: skewX(30deg,30deg); /* Safari */
     transform: skew(30deg,30deg);
}
```
*В примера 2D трансформацията с метод skew() изкривява блока на 30 градуса по ос X и Y.*

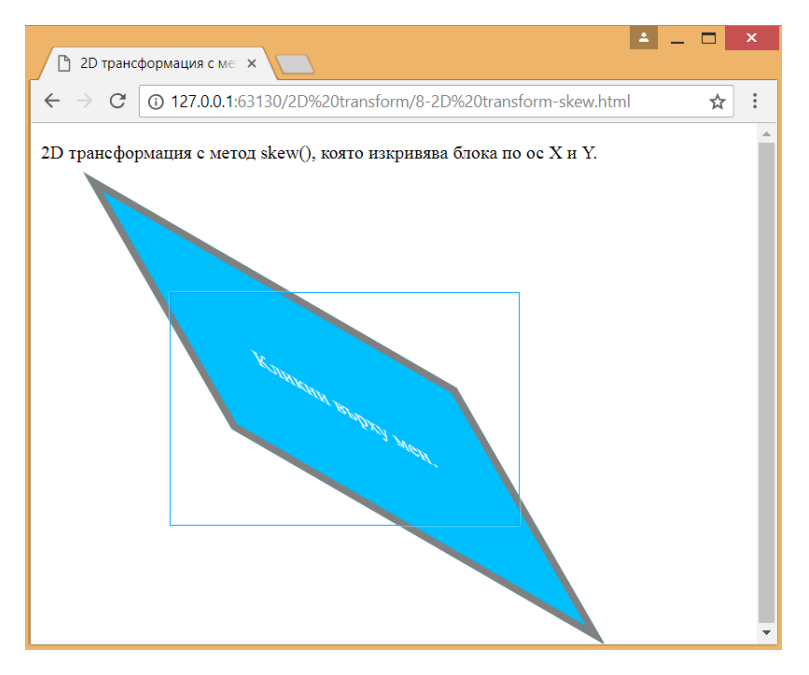

*Фигура 9.4*

#### <span id="page-7-0"></span>2D трансформация с метод matrix()

Методът комбинира методите за завъртане, мащабиране, изкривяване и преместване. Комбинира 6 параметри.

#### **СИНТАКСИС**

**matrix(**scaleX(),skewY(),skewX(),scaleY(),translateX(),translateY()**)**

**ПРИМЕР:** 2D трансформация с метод matrix() (фиг.9.5).

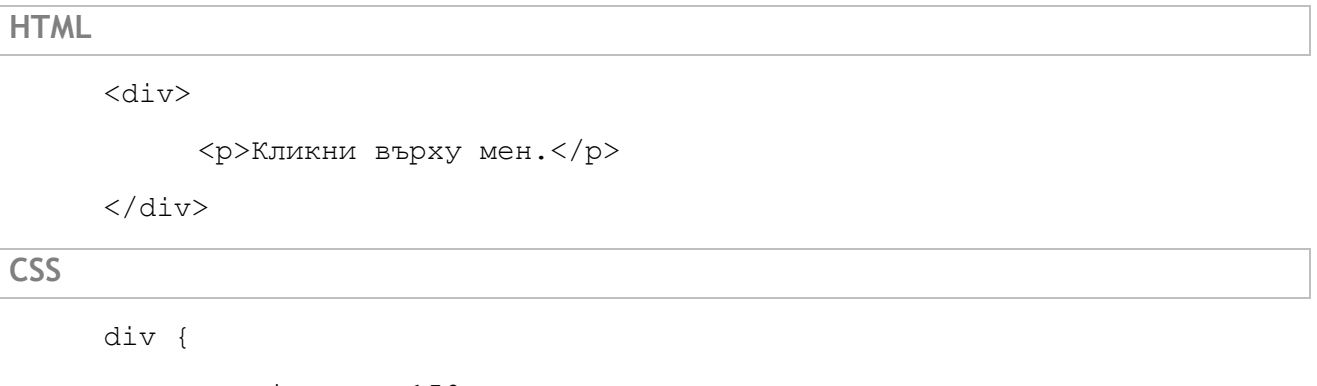

margin-top: 150px; margin-left: 150px; width: 300px; height: 200px; background-color: deepskyblue; border: 10px solid gray; cursor: pointer;

```
}
div:active {
     -ms-transform: matrix(1, -0.3, 0, 1, 0, 0); /* IE 9 */
     -webkit-transform: matrix(1, -0.3, 0, 1, 0, 0); /* Safari */
     transform: matrix(1.5, -0.3, 0, 1.5, 0, 0);
}
```
*В примера блока се мащабира 1 път и половина по двете оси и изкривява на -30 градуса по ос X.*

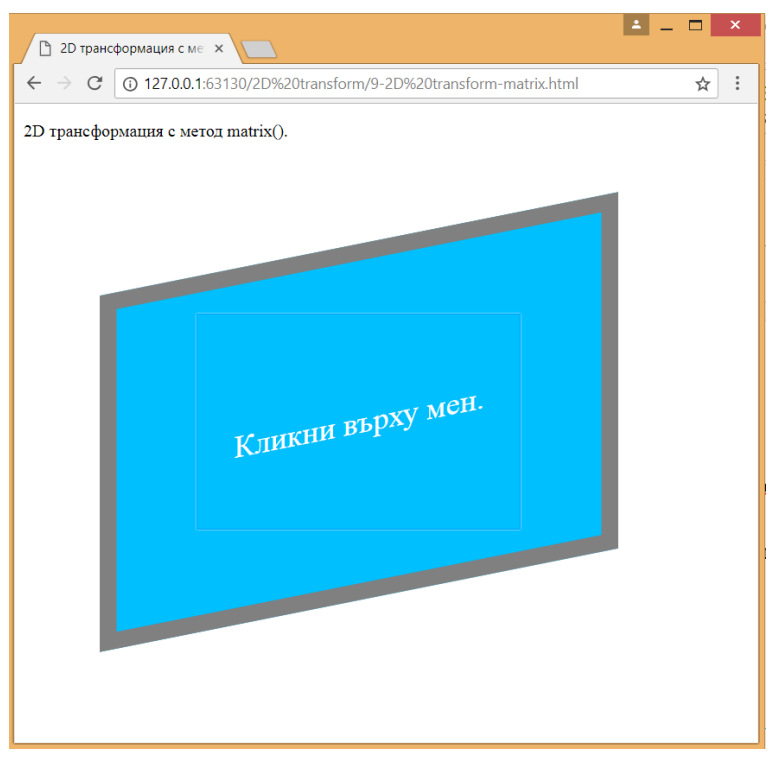

*Фигура 9.5*

## <span id="page-8-0"></span>Свойство 3D transform

Свойството позволява върху елементите да бъдат прилагани 3D трансформации.

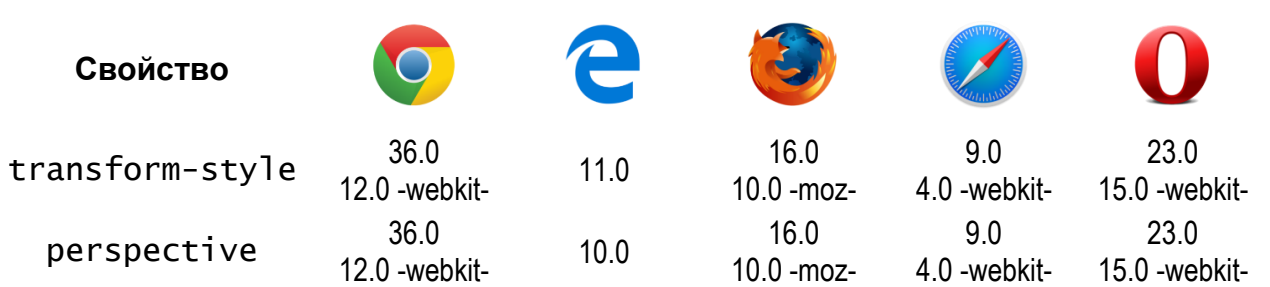

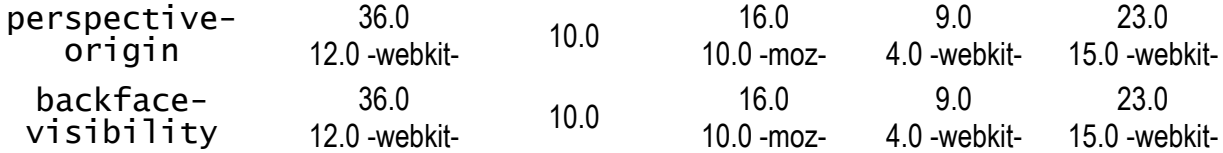

3D трансформациите се използват следните методи:

```
o translate3d(x,y,z)
```
- **o** translateX(x)
- **o** translateY(y)
- **o** translateZ(z)
- **o scale3d(x,y,z)**
- **o** scaleX(x)
- **o** scaleY(y)
- **o** scaleZ(z)
- **o rotate3d(x,y,z,angle)**
- **o** rotateX(angle)
- **o** rotateY(angle)
- **o** rotateZ(angle)
- **o perspective(n)**

#### **ПРИМЕР:** *3D трансформацията с метод translateZ()* (фиг.9.6).

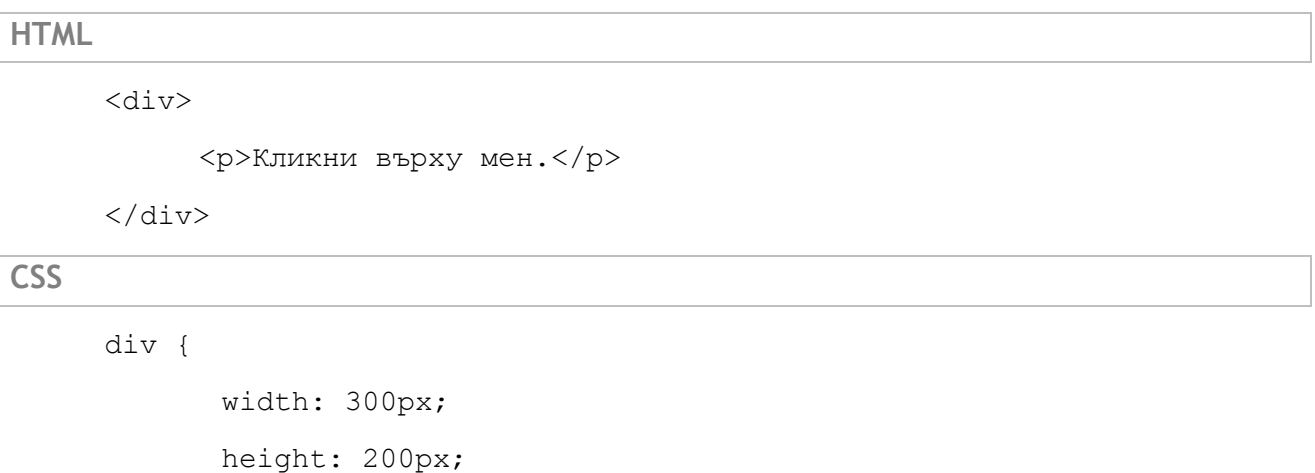

background-color: lightcoral;

border: 10px solid gray;

cursor: pointer;

```
 }
```

```
 div:active {
```

```
 -ms-transform: translateZ(50px); /* IE 9 */
             -webkit-transform: translateZ(50px); /* Safari */
             transform: translateZ(50px); /* Стандартен синтаксис */
 }
```
*В примера 3D трансформацията с метод translateZ() премества блока 50px по ос Z.*

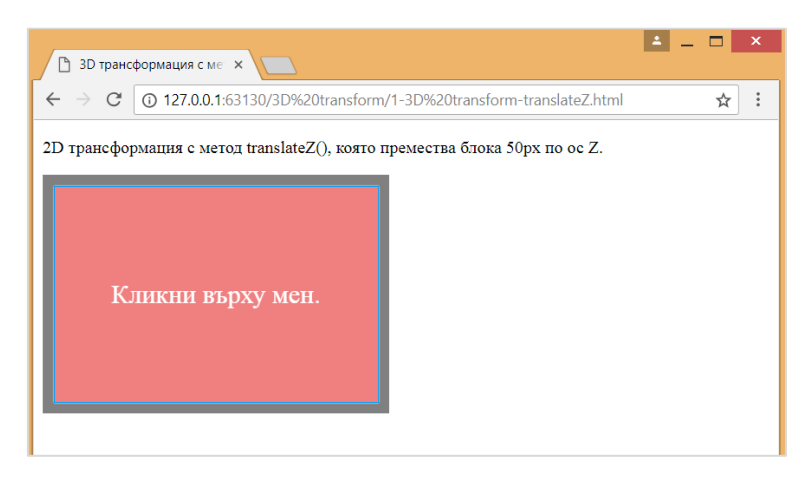

*Фигура 9.6*

#### **ПРИМЕР:** 3D трансформация с метод rotate() (фиг.9.7).

```
HTML
     <div id="Xrotate">
              <p>Премини над мен. Завъртам се на 180 градуса по ос X.</p>
     \langlediv>
     <div id="Yrotate">
              <p>Премини над мен. Завъртам се на 180 градуса по ос Y.</p>
     \langle div>
     <div id="Zrotate">
              <p>Премини над мен. Завъртам се на 90 градуса по ос Z.</p>
     </div>
CSS
     div{
           margin-top: 100px;
           margin-left: 100px;
```

```
width: 200px;
```

```
height: 100px;
```

```
background-color: lightcoral;
```

```
border: 10px solid gray; 
     cursor: pointer;
}
div#Xrotate:hover{
     -webkit-transform: rotateX(180deg); /* Safari */
     transform: rotateX(180deg);
}
div#Yrotate:hover{
     -webkit-transform: rotateY(180deg); /* Safari */
     transform: rotateY(180deg);
}
div#Zrotate:hover{
     -webkit-transform: rotateZ(90deg); /* Safari */
```

```
transform: rotateZ(90deg);
```
}

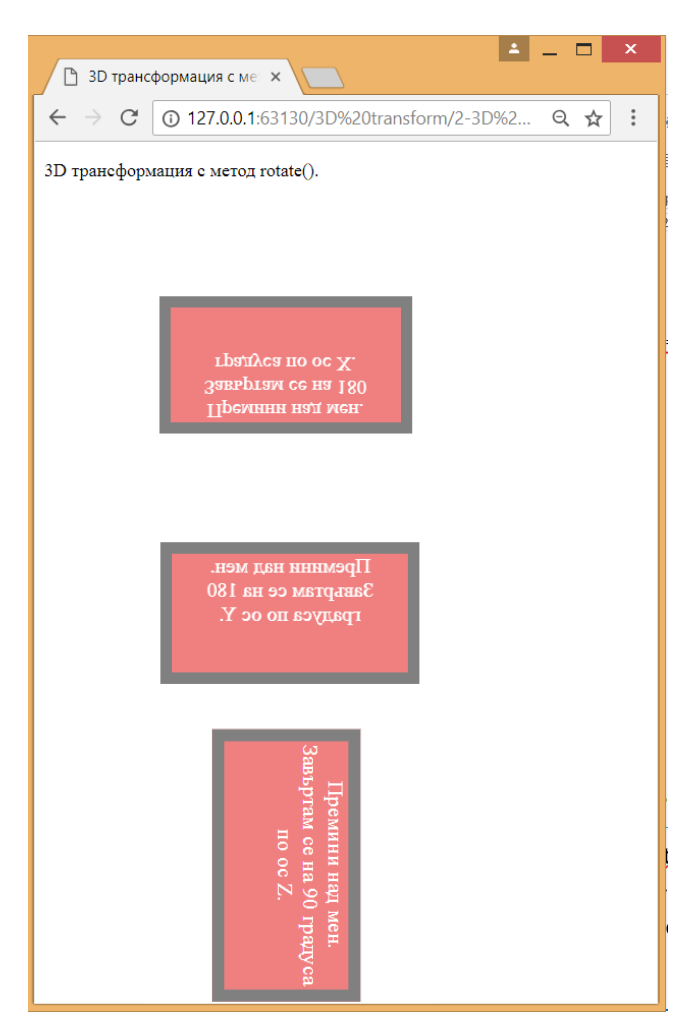

*Фигура 9.7*

## <span id="page-12-0"></span>Свойство transform-origin

Свойство **transform-origin** позволява да се промени позицията на трансформираните елементи.

Свойството може да бъде използвано със свойство transform.

#### **СИНТАКСИС:**

transform-origin: x-axis y-axis z-axis;

СТОЙНОСТИ ПО ПОДРАЗБИРАНЕ СА: 50% 50% 0

#### **СТОЙНОСТИ:**

*x-axis – определя местоположението по ос X*

- **o** left
- **o** center
- **o** right
- **o** length
- **o** %

*y-axis – определя местоположението по ос Y*

- **o** left
- **o** center
- **o** right
- **o** length
- **o** %

*z-axis – определя местоположението по ос Z*

**o** length

#### **ПРИМЕР:** Вижте как работи свойство transform-origin

[https://www.w3schools.com/cssref/trycss3\\_transform-origin\\_inuse.htm](https://www.w3schools.com/cssref/trycss3_transform-origin_inuse.htm)

## <span id="page-12-1"></span>Свойство transform-style

Свойство **transform-style** как са вградени елементи се променят в 3D пространство.

Свойството може да бъде използвано със свойство transform.

#### **СИНТАКСИС:**

transform-style: flat|preserve-3d;

СТОЙНОСТИ ПО ПОДРАЗБИРАНЕ СА: **flat**

#### **СТОЙНОСТИ:**

**flat** - определя, че елементи деца няма да запазят своята 3D позиция.

**preserve-3d** - определя, че елементи деца ще запазят своята 3D позиция.

**ПРИМЕР:** Вижте как работи свойство **transform-style**

[https://www.w3schools.com/cssref/trycss3\\_transform-style\\_inuse.htm](https://www.w3schools.com/cssref/trycss3_transform-style_inuse.htm)

**ПРИМЕР:** 3D трансформация с метод perspective() (фиг.9.8).

```
<h3>perspective: 100px:</h3>
     <div id="div1">DIV1
     <div id="div2">DIV2</div>
\langle div>
<h3>perspective: none:</h3>
     <div id="div3">DIV3
     <div id="div4">DIV4</div>
```
</div>

#div1 {

}

#### **CSS**

**HTML**

```
position: relative;
height: 150px;
width: 150px;
margin-left: 60px;
border: 1px solid red;
-webkit-perspective: 100px; /* Safari 4-8 */
perspective: 100px;
cursor: pointer;
```

```
#div2, #div4 {
     padding: 50px;
     position: absolute;
     border: 1px solid black;
     background-color: red;
     background-color: chartreuse; 
     -webkit-transform-style: preserve-3d; /* Safari 3-8 */ 
     -webkit-transform: rotateX(45deg); /* Safari 3-8 */
     transform-style: preserve-3d;
     transform: rotateX(45deg);
```
}

#### #div3 {

```
position: relative;
height: 150px;
width: 150px;
margin-left: 60px;
border: 1px solid red;
-webkit-perspective: none; /* Safari 4-8 */
perspective: none;
```
}

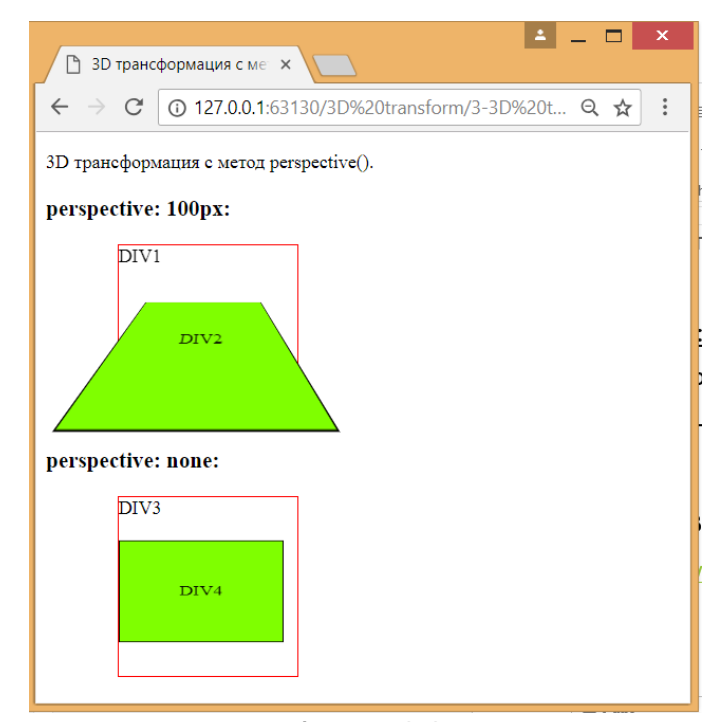

*Фигура 9.8*